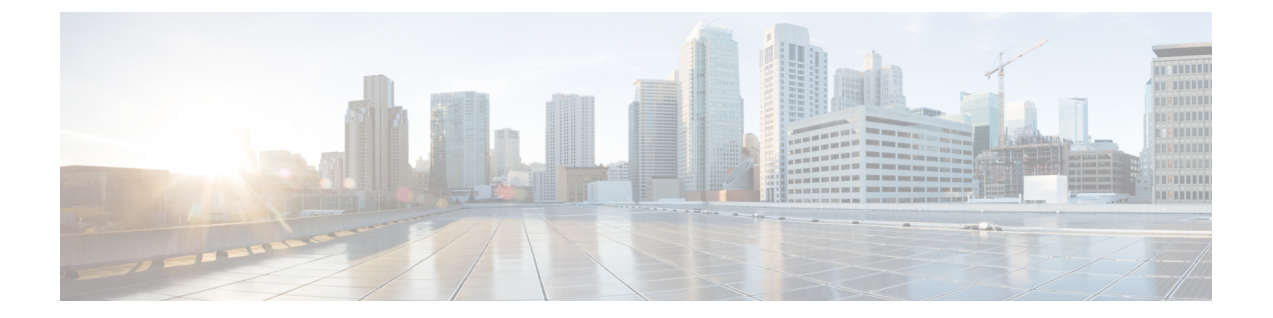

# **Cisco Secure ACS** の以前のリリースから **Cisco ISE** への移行

この章では、CiscoSecure ACS の以前のリリースから Cisco ISE へのデータ移行に関する詳細情 報を提供します。

• Cisco Secure ACS [の以前のリリースから](#page-0-0) Cisco ISE への移行 (1 ページ)

## <span id="page-0-0"></span>**Cisco Secure ACS** の以前のリリースから **Cisco ISE** への移 行

以前のリリースの Cisco Secure ACS データを Cisco Secure ACS リリース 5.5 以降の状態に移行 することで、移行ツールを使用して Cisco ISE リリース 2.6 に移行できるようになります。

#### **Cisco Secure ACS** リリース **3.x** からの移行

お使いの環境で Cisco Secure ACS Release 3.x を実行している場合は、Cisco Secure ACS Release 4.x にアップグレードします。

- ステップ1 『Installation Guide for Cisco Secure ACS Solution Engine 4.2』の説明に従って、Cisco Secure ACS リリース 3.x のアップグレード パスを確認します。
- ステップ **2** 使用している Cisco Secure ACS Release 3.x サーバを Cisco Secure ACS Release 4.x の移行サポート バージョ ンにアップグレードします。たとえば、Cisco Secure ACS 4.2.0.124、または Cisco Secure ACS 4.2.1 リリース のいずれかにアップグレードします。
- ステップ **3** アップグレード後、Cisco Secure ACS Release 4.x への移行方法を示した手順を実行します。

### **Cisco Secure ACS** リリース **4.x** からの移行

お使いの環境で Cisco Secure ACS リリース 4.x の移行サポート バージョンのいずれも実行して いない場合は、Cisco Secure ACS リリース 4.x から Cisco Secure ACS リリース 4.2 に移行可能な ポイントにアップグレードします。

#### **Cisco Secure ACS** リリース **5.x** からの移行

ご使用の環境で Cisco Secure ACS リリース 5.x を実行している場合は、Cisco Secure ACS リリー ス 5.5 以降にアップグレードする必要があります。

内部ユーザを Cisco Secure ACS 5.x から Cisco ISE に移行するには、Cisco Secure ACS 5.5 パッチ 4 以降または ACS 5.6 または ACS 5.7 パッチ 1 以降あるいは ACS 5.8 をインストールしてから 移行を開始する必要があります。